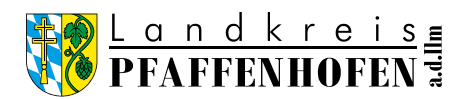

## Anleitung Excel-Liste aller bewirtschafteter und bewässerter Flächen

- 1. Es werden jetzt von Seiten des Wasserwirtschaftsamtes Ingolstadt die Flurnummern aller Ihrer bewirtschafteten Flächen benötigt. Die Flurnummern finden Sie auf dem "Auszug aus der Feldstückskarte Bayern" in iBALIS. Wie Sie zu dem Auszug kommen, ist ab Punkt 3 beschrieben.
- 2. Die Excel-Liste muss wie folgt ausgefüllt werden:
	- a) Zuerst die allgemeinen Daten oben eintragen.
	- b) Dann die FID-Nummern, Flurnummern, Gemarkungen und Flächengrößen angeben. Bitte beachten Sie, dass für jede Flurnummer eine eigene Zeile ausgefüllt werden muss:

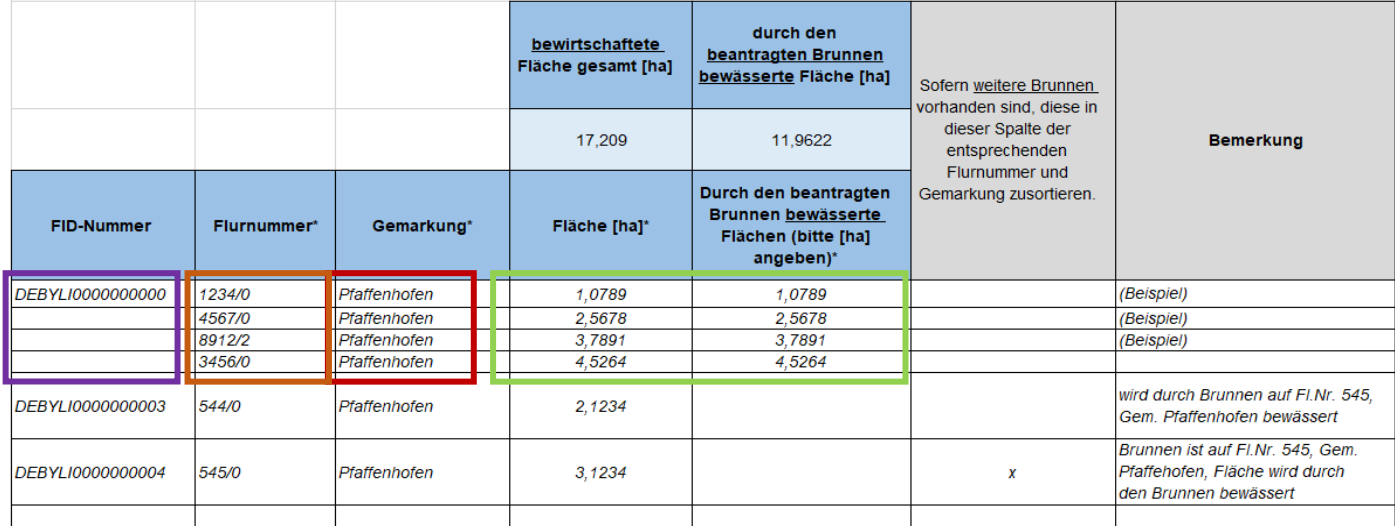

## Hinweis:

Die Flurnummern sind auf dem "Auszug aus der Feldstückskarte Bayern" in iBALIS wie folgt zu finden:

Amt für Ernährung, Landwirtschaft und Forsten

Auszug aus der Feldstückskarte Bayern 2024

Stand: 09.02.2024 Seite: 2 von 16

**Betriebs-Nr.:** 

**1 Feldstück: 1 Musteracker 1 Musteracker DEBYLION** 

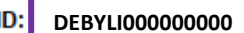

Das Feldstück umfasst folgende Flurstücke:

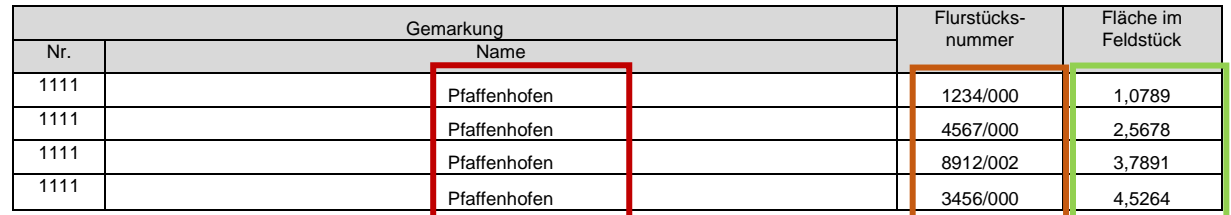

Bitte geben Sie zu der jeweiligen FID-Nummer immer **alle** genannten Flurnummern an.

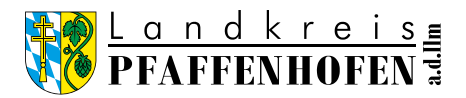

- c) Im rechten Bereich der Excel-Liste (graue Überschriften) ist anzugeben, ob eine Fläche eventuell bereits durch einen anderen Brunnen bewässert wird.
- d) Sofern Sie weitere Grundstücke haben, die nicht im "Auszug aus der Feldstückskarte Bayern" enthalten sind, müssen diese von Ihnen ergänzt werden.
- e) Um Nachfragen zu vermeiden, würden wir Ihnen empfehlen den "Auszug aus der Feldstückskarte Bayern" Ihrem Antrag beizulegen.
- 3. Wie finde ich den "Auszug aus der Feldstückskarte Bayern" in iBALIS?
	- a) Bei iBALIS mit den eigenen Zugangsdaten anmelden.
	- b) Im Bereich links unter "Dokumente" das Feld "Feldstückskarte/Feldstücksinformation" auswählen.

Dann auf "PDF" klicken.

Jetzt sollte sich ein weiteres Fenster "Feldstückskarte ausdrucken" öffnen. In diesem Fenster auf die Markierung "Alle Feldstücke" achten. Dann als Nächstes auf "Feldstückskarte ausdrucken" klicken.

Siehe rote Markierungen:

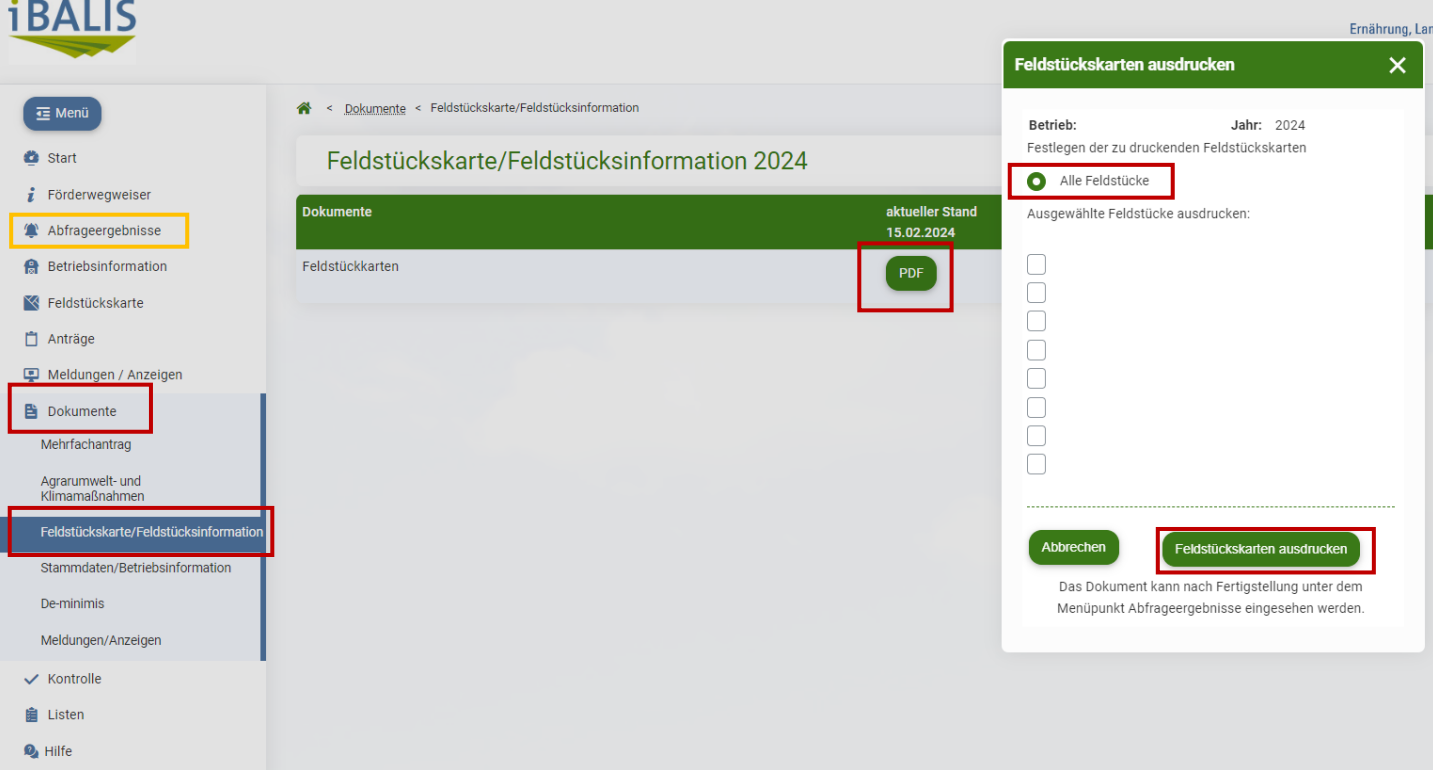

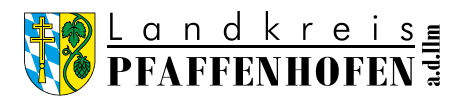

c) Das aus Punkt b) generierte PDF-Dokument ist jetzt unter "Abfrageergebnisse" abrufbar (siehe gelbe Markierungen).

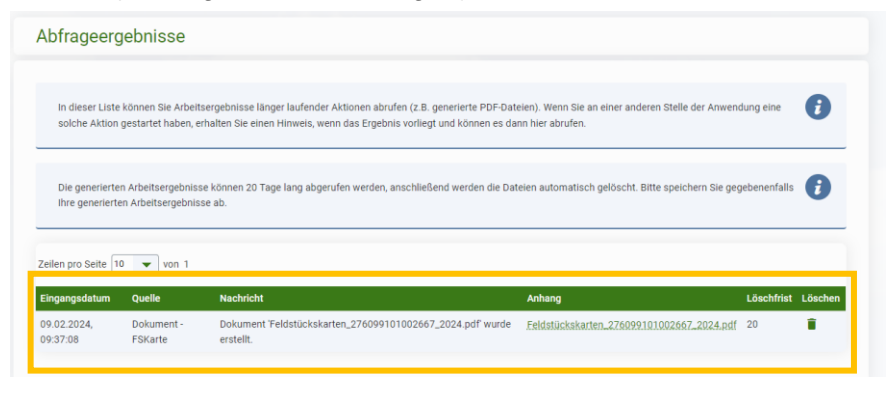